# PARCOURSUP 2019

Le guide à l'attention DES TEDMINALES ET de leurs familles

#### www.parcoursup.fr

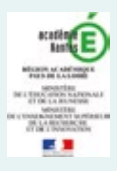

#### Les dates clés

Je m'inscris sur Parcoursup

Je formule mes vœux et finalise mon dossier

Je réponds aux propositions d'admission

Je n'ai pas d'admission / J'ai changé de projet

Ressources web

à qui poser mes questions ?

#### **www.univ-angers.fr**

#### **MAIS PAS QUE ! EN AMPHI**

**Comme Myrtille, Léo, Amaury et Constance, rejoignez l'UA, 1re université de France pour son taux de réussite en licence !**

## **portes ouvertes de l'université d'angers**

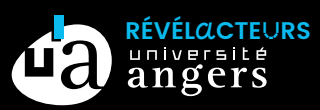

ANGERS – CHOLET – SAUMUR **sam. 02 fév. 2019 – 9h - 17h** *sur les 3 campus*

#### **AVANT-PROPOS**

« Vous êtes élève ou apprenti de terminale et vous souhaitez poursuivre vos études dans l'enseignement supérieur ? Retrouvez dans ce guide les informations essentielles sur la procédure Parcoursup 2019 : les étapes à suivre pour effectuer votre inscription en ligne mais également toutes les réponses à vos questions concernant la formulation de vos vœux et les propositions d'admission des établissements. Bonne lecture ! »

L'équipe du SAIO

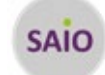

#### **éGALEMENT DANS CE GUIDE**

 $\overline{\mathbf{\hat{G}}}$  $\overline{\mathscr{Z}}$ 

**Élèves en situation de handicap** Des conseils sur les démarches essentielles à effectuer, la prise en compte de votre situation dans la procédure Parcoursup (p. 8 et p. 18).

**Des priorités d'accès dans l'enseignement supérieur pour certains publics**

Les lycéens boursiers, meilleurs bacheliers, bacheliers professionnels et bacheliers technologiques peuvent bénéficier d'une

priorité d'accès en première année de l'enseignement supérieur.

Pour en savoir plus, rendez-vous p. 16.

**Rectorat :** Service Académique d'Information et d'Orientation (SAIO), 32 rue du Fresche Blanc - BP 72616 - 44326 NANTES cedex 3

**Directeur de la publication :** William Marois, Recteur de l'Académie

**Comité de rédaction :** SAIO, Rachel Bourdon, Manuela Le Pallec, Isabelle Robinet et Wilhem Van Dyck

**Édition et régie publicitaire :** ceci dit... 02 53 00 73 22 - Maquette ACID-Solutions

L'éditeur décline toute responsabilité quant aux libellés des annonces, erreurs, coquilles ou omissions que pourrait renfermer ce guide.

#### **SOMMAIRE**

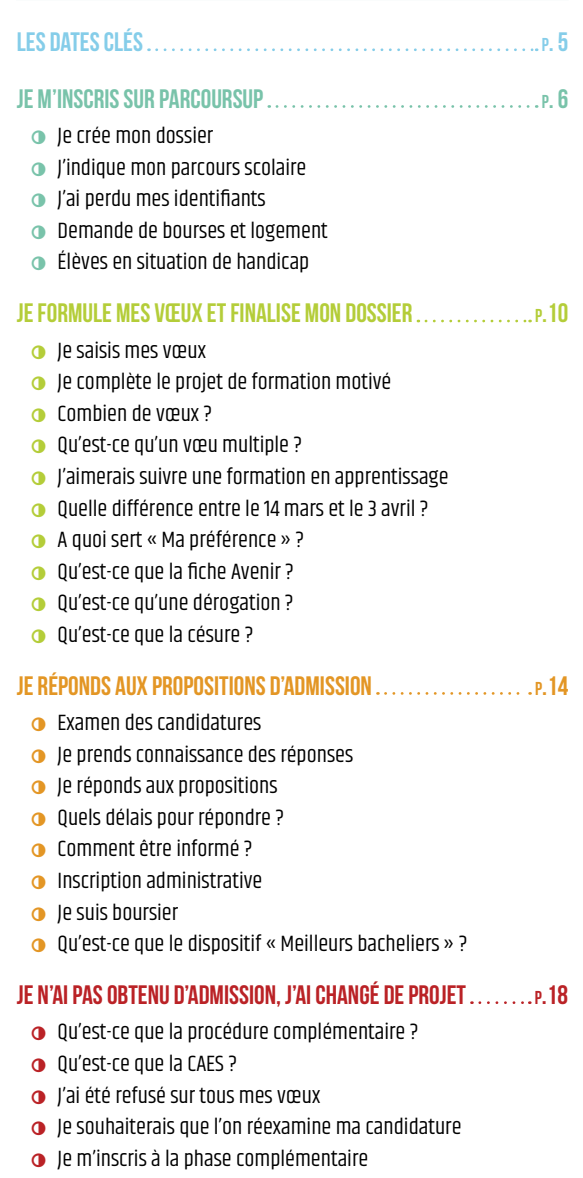

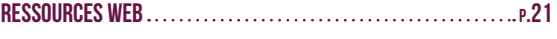

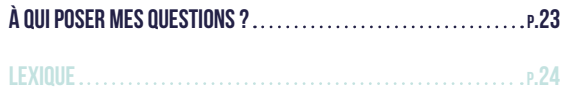

# PORTES OUVERTES 2019

#### **LE MANS UNIVERSITÉ** votre prochaine étape

### **SAMEDI 26 JANVIER**

**9h - 16h30** Campus du Mans & de Laval

**univ-lemans.fr A** @LeMansUniversite **D** @LeMansUniv

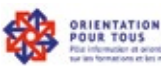

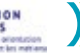

**PAYS DE LA LOIRE** 

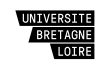

لنصر

**Hau** Le Mans<br>Muniversité

Notre ambition. c'est vous.

# <sup>01</sup> **Les dates clés**

#### **20 décembre 2018**

 Ouverture de la plate-forme d'admission Parcoursup Informations sur la procédure, les formations, tutoriels vidéo, etc.

#### **22 janvier au 14 mars**

 Début des inscriptions, création du dossier en ligne

 Saisie des vœux (jusqu'au 14 septembre pour les vœux en apprentissage)

#### **Jusqu'au 3 avril**

Finalisation du dossier de candidature

Confirmation des vœux

#### **du 17 au 24 juin**

Pause pendant les épreuves du Bac

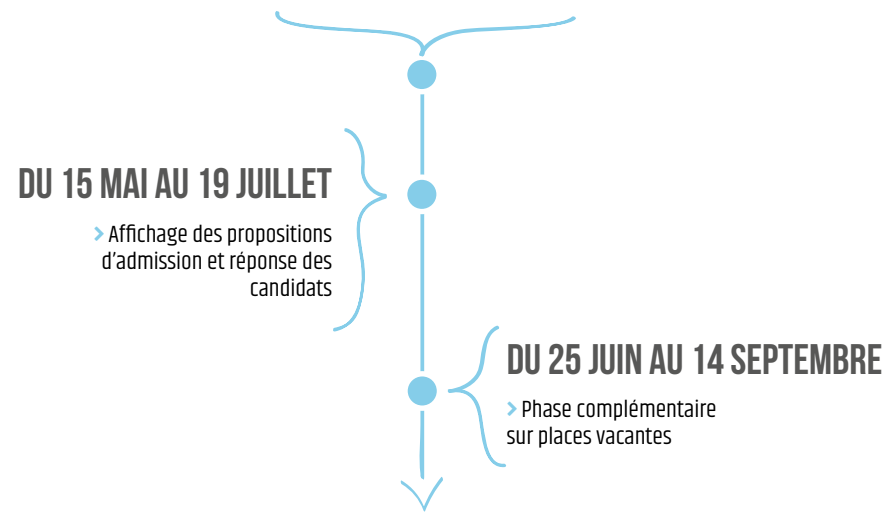

#### **Je m'inscris sur Parcoursup** በ2

#### **Je crée mon dossier et renseigne mes informations personnelles**

Rubrique « Profil », Sous-rubriques : Identité, État civil, Coordonnées, Mot de passe, Adresse e-mail, Représentants, Critères sociaux, Sportif Artiste.

- **1.** Cliquez sur **« Se connecter »** puis sur **« S'inscrire »**.
- **2. Charte candidat :** lisez attentivement ces informations qui précisent les règles de la procédure. En cochant chaque item, vous vous engagez à les respecter.
- **3.** Saisissez votre **date de naissance** et **votre numéro INE/INA** (Identifiant National Élève ou Identification Nationale de l'enseignement Agricole). La plate-forme Parcoursup détecte l'établissement dans lequel vous êtes scolarisé.
- **4. Identité, état civil et coordonnées personnelles :** vérifiez ces informations et corrigez-les si besoin puis validez-les.
- **5. Numéro de dossier :** à cette étape de l'inscription, un n° de dossier vous est attribué. Notez-le. Il vous sera indispensable pour vous connecter sur Parcoursup.
- **6. Mot de passe :** paramétrez votre mot de passe qui vous permettra de vous connecter à votre dossier (12 caractères minimum dont deux majuscules, deux minuscules, deux chiffres et deux caractères spéciaux minimum. Exemple : AA!!aa20012001).
- **7. Adresse e-mail :** saisissez une adresse mail que vous avez l'habitude d'utiliser. Validez-la en copiant le **code de validation**, reçu de façon automatique à l'adresse que vous venez de renseigner.
- **8. Critères sociaux :** remplissez les informations relatives à l'année 2017-2018. Celles pour l'année scolaire 2018- 2019 ne sont pas obligatoires. En parallèle de ces informations saisies sur Parcoursup n'oubliez pas d'effectuer votre demande de bourses et/ou logement universitaire auprès du CROUS sur le site : https://www.messervices.etudiant.gouv.fr

#### **J'indique mon parcours scolaire**

Rubrique « Scolarité », Sous-rubriques : Scolarité, Baccalauréat, Bulletins scolaires, Handicap et besoins spécifiques, Activités et centres d'intérêts.

- **9.** Les informations renseignées dans les sous-rubriques **« Scolarité », « Baccalauréat » et « Bulletins scolaires »1** sont remontées par votre établissement actuel sur votre dossier Parcoursup. Si vous constatez des erreurs, contactez la scolarité de votre lycée pour effectuer les mises à jour.
- **10.** Vous pouvez aussi apporter des précisions sur vos activités extra-scolaires.

#### **Vous pouvez revenir à tout moment entre le 22 janvier et le 3 avril sur votre dossier pour renseigner ou mettre à jour les informations ci-dessus.**

' Vous devez effectuer la saisie manuelle de vos évaluations si votre établissement ne procède pas à la remontée des notes

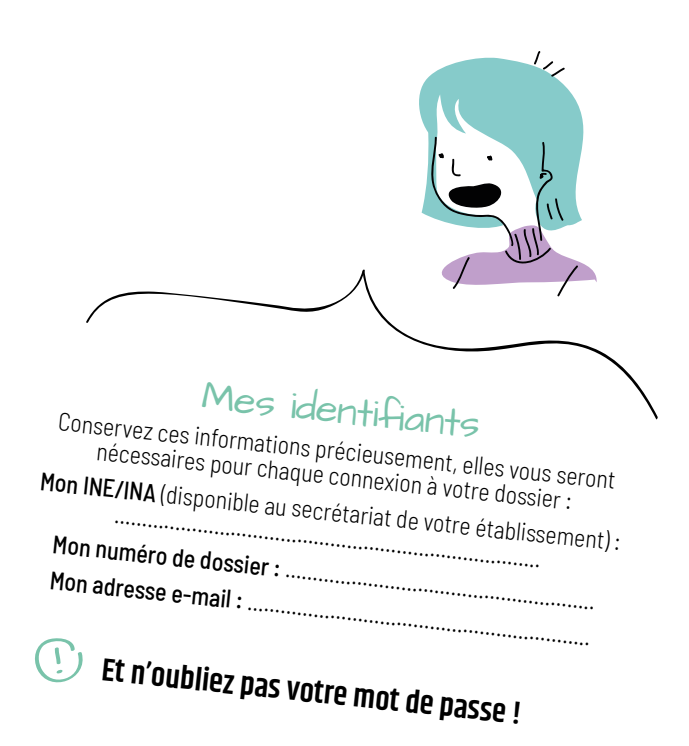

J'ai perdu mon numéro de dossier/mon mot de passe Cliquez sur « N° de dossier ou mot de passe oublié ? » sur la page<br>d'authentification et suivez les étapes à l'écran.<br>L'ensemble des informations : L'ensemble des informations seront envoyées à l'adresse e-mail semble avez indiquée sur votre dossier Parcoursup.

#### **Demande de bourses et de logement**

**Le Dossier Social Étudiant (DSE)** vous permet de demander une aide financière et/ou un logement universitaire. N'hésitez pas à le constituer même si vous n'êtes pas boursier au lycée.

Vous devez effectuer cette démarche de janvier à la mi-mai en vous connectant sur : **https://messervices.etudiant.gouv.fr**

Pour toute question :

**www.crous-nantes.fr**

**02.30.06.02.44**

I.

 $\equiv$ 

#### **Elèves en situation de handicap**

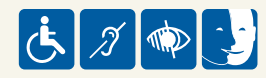

**Une fiche de liaison** téléchargeable dans **la rubrique « Scolarité »** de votre dossier en ligne vous permet d'apporter des informations sur votre situation qui pourront être transmises à la CAES (p. 18) et avec votre accord à l'établissement que vous demandez au moment de votre inscription.

Pour anticiper vos besoins en tant que futur étudiant (vie quotidienne, suivi des cours, etc.), rapprochez-vous du **référent handicap** de l'établissement d'accueil dans lequel vous envisagez une demande d'admission (Université, Lycées, IUT, Écoles, CFA, etc.).

**Plus d'informations sur** : www.ac-nantes.fr/Orientation et insertion/Préparer l'après Bac/Jeunes en situation de handicap

Ceux qui souhaitent poursuivre leurs études en **Loire-Atlantique et en Vendée** peuvent aussi contacter le Service d'Accompagnement à la Vie Scolaire d'**Handisup** :

- $\rightarrow$  www.handisup.fr,
- $\rightarrow$  Tél  $\cdot$  02.51.84.03.98
- Adresse e-mail : contact@handisup.fr

Parallèlement à votre inscription sur Parcoursup, constituer votre dossier **MDPH** (Maisons Départementales des Personnes Handicapées) dès février pour être accompagné dans vos démarches.

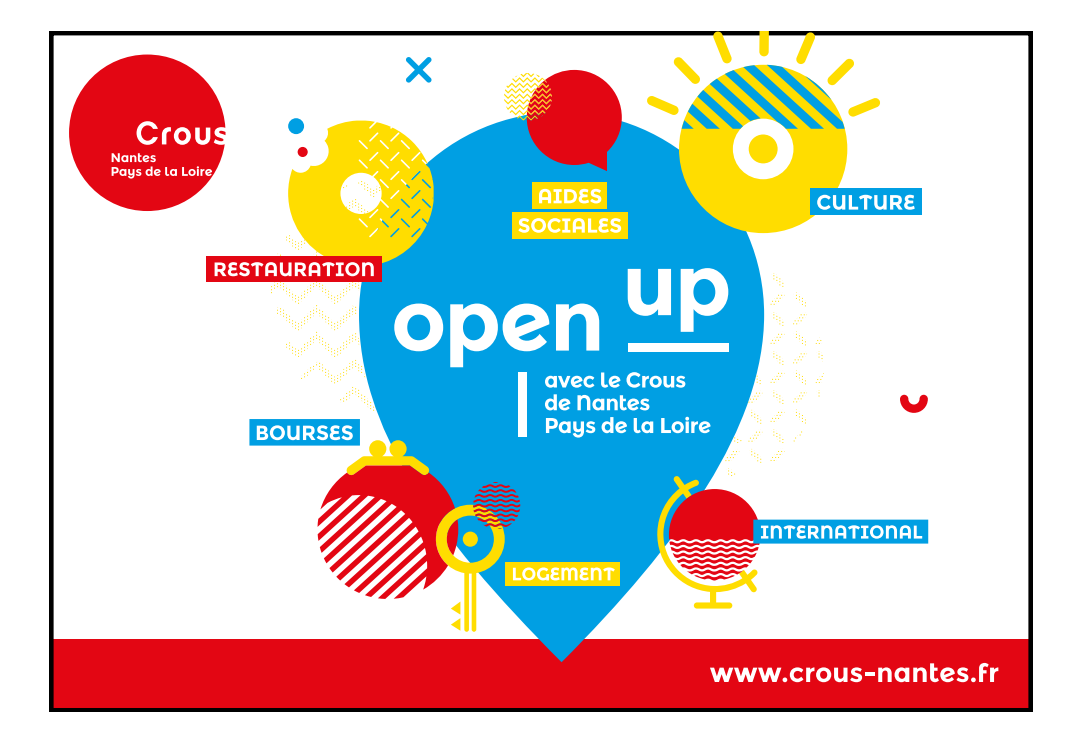

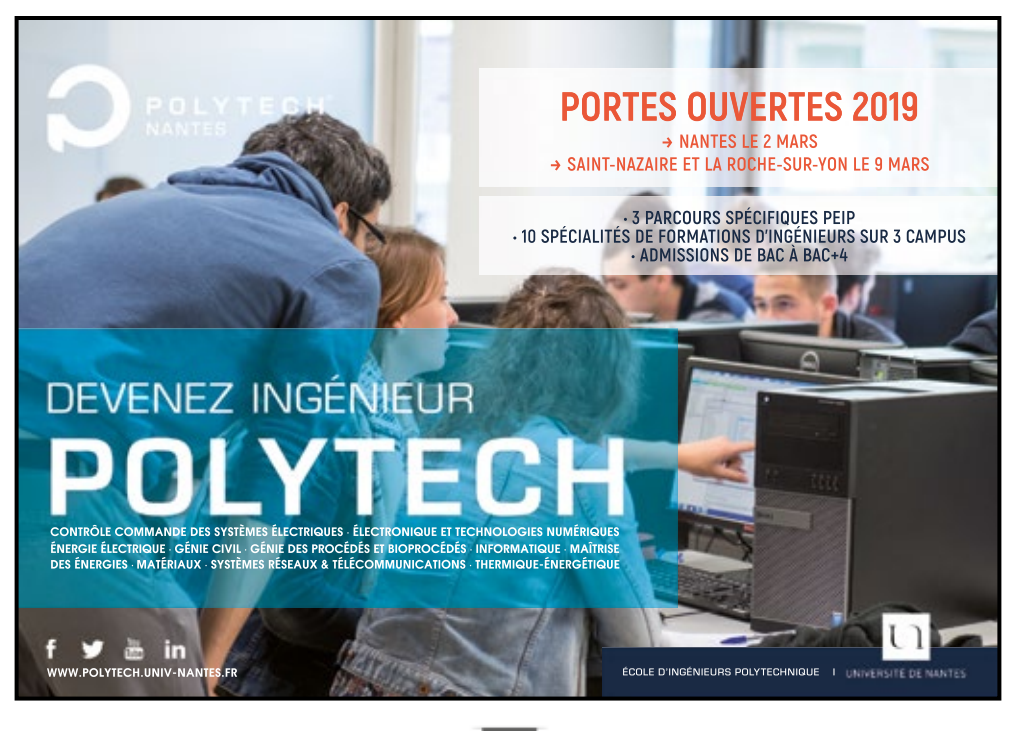

<sup>03</sup> **Je formule mes vœux et finalise mon dossier**

Vous avez **jusqu'au 14 mars** pour saisir vos vœux et **jusqu'au 3 avril** pour finaliser votre dossier.

**Vous devez** d'abord avoir renseigné toutes les rubriques relatives à votre « Profil » et à votre « Scolarité » avant de pouvoir accéder à la rubrique « Vœux ».

#### **Je saisis mes vœux**

Rubrique « Vœux », Sous-rubriques : Vœux, Ma préférence, Année de césure, Secteur Licence

- **1.** Cliquez sur **« Ajouter une formation »** pour accéder au **moteur de recherche** vous permettant de sélectionner la formation qui vous intéresse.
- **2.** Une fois vos critères sélectionnés, cliquez sur **« Je lance la recherche »**.
- **3.** Pour chaque formation trouvée, cliquez sur **« Détails »**.
- **4.** Prenez connaissance obligatoirement de l'ensemble des informations concernant cette formation : **« Formation, Caractéristiques, Examen du dossier, Réussite/Débouchés, Contexte et chiffres, Frais, Coordonnées ».**
- **5.** Cochez **« J'ai pris connaissance de toutes les informations relatives à cette formation et je souhaite me porter candidat »**. Cette formation s'ajoute à votre liste de vœux.
- **6.** Pour ajouter un autre vœu, cliquez de nouveau sur « Ajouter une formation ».
	- **Si la formation que vous cherchez n'apparaît pas sur Parcoursup**, prenez directement contact avec l'établissement concerné pour connaître les modalités et les dates d'inscription.

## I.

#### **Je complète le projet de formation motivé**

Il équivaut à une lettre de motivation rédigée en fonction des caractéristiques et des attendus de la formation. Il permet notamment de montrer en quoi la formation demandée peut permettre de réaliser votre projet. Vous pouvez par exemple expliquer : comment vous avez eu connaissance de cette formation ? Quels sont les acquis scolaires et extrascolaires qui peuvent vous permettre de réussir dans cette formation ? Pourquoi cette formation correspond à votre projet ? Etc.

Vous devez le compléter pour chacun des vœux que vous formulez. Il doit être rédigé dans un encart spécifique accessible en cliquant sur le vœu concerné. Le nombre de caractères maximum pour le présenter est de 1500.

#### Combien de vœux ?

Vous pouvez formuler jusqu'à 10 vœux pour des formations sous statut scolaire et 10 vœux pour des formations en apprentissage (20 vœux maximum).

 $\overline{\phantom{0}}$ 

Les vœux ne sont pas ordonnés.

#### Qu'est-ce qu'un vœu multiple ?

Plusieurs vœux peuvent être comptés comme un seul vœu, on appelle cela le vœu multiple. Chaque vœu multiple est composé de sous-vœux qui correspondent chacun à une formation dans un établissement donné. Cela est possible pour certaines formations : BTS, DUT, CPGE notamment.

Exemple : Vœu multiple : BTS Comptabilité et Gestion Sous-vœu 1 : BTS Comptabilité et Gestion au Lycée A Sous-vœu 2 : BTS Comptabilité et Gestion au Lycée B

Vous pouvez formuler jusqu'à 20 sous-vœux au total (pas de limite en sous-vœux pour les IFSI, certaines écoles d'ingénieurs et de commerce et PACES Ile de France).

#### J'aimerais suivre une formation en apprentissage

Si vous envisagez de suivre une formation en apprentissage, vous avez jusqu'au 14 septembre pour saisir vos vœux. L'admission dans une formation en apprentissage est conditionnée à la signature d'un contrat avec un employeur et d'une capacité d'accueil suffisante dans le Centre de Formation pour Apprentis (CFA) demandé.

Contactez le CFA pour être accompagné dans vos démarches.

#### Quelle différence entre le 14 mars et le 3 avril ?

Jusqu'au 14 mars, vous saisissez l'ensemble de vos vœux. Après cette date, vous ne pourrez plus en ajouter. Puis vous avez jusqu'au 3 avril pour finaliser votre dossier (projet de formation motivé, bulletins scolaires, Ma préférence, etc.) et confirmer vos vœux (p. 12).

ミ

#### **A quoi sert « Ma préférence » ?**

Vous pouvez indiquer ici quel est votre souhait favori parmi l'ensemble des vœux que vous avez formulé, le mode d'études qui vous convient le plus, le domaine de formation qui vous intéresse, etc. Cette rubrique est obligatoire. Elle n'est pas affichée aux responsables des formations que vous demandez. Seule la CAES y a accès (p. 18)

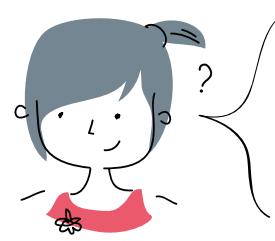

# Qu'est-ce que la fiche Avenir ?<br>Elle est spécifique à chaque vœu. Elle comprend pour chaque discipline la

moyenne des deux premiers trimestres de Terminale, une appréciation des moyenne des deux premiers trimestres de professeurs principaux et l'avis du chef d'établissement sur le vœu que vous avez formulé. Dès fin mars, vous pouvez consulter vos moyennes. L'intégralité de la fiche Avenir sera accessible à partir du 15 mai.

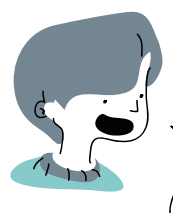

Qu'est-ce qu'une dérogation ?<br>Cela concerne uniquement l'admission en première année de Licence à l'Université. En fonction de l'adresse de votre domicile, vous êtes rattaché à un secteur géographique. Lorsque la demande excède le nombre de places, ce rattachement<br>est pris en compte nour l'admission en pression de places, ce rattachement est pris en compte pour l'admission en première année de Licence à l'Université (à l'exception des Licences sélectives). Dans le cas où vos représentants légaux ont des adresses différentes, on considère que vous relevez de deux secteurs différents.

Si vous ne relevez pas du secteur de recrutement (Mention affichée en rouge sur le vœu saisi) vous pouvez effectuer une demande de dérogation à la rubrique « Secteur Licence ».

Cette demande est à formuler avant début mai 2019. Vous devez en préciser le motif et déposer les documents permettant aux services académiques d'attester la validité du motif mentionné.

Sachez que la dérogation n'est accordée que dans certains cas : déménagement familial dans le cadre d'une mutation professionnelle, intégration d'un club sportif, situation médicale, etc.

#### Qu'est-ce que la césure ?

La demande de césure permet au candidat de suspendre temporairement sa formation dans le but d'acquérir une expérience utile pour celle-ci ou pour favoriser son projet professionnel (mobilité à l'étranger, projet associatif, civique, etc.).

La période de césure peut varier d'un semestre universitaire à une année universitaire.

La demande de césure effectuée sur votre dossier Parcoursup (rubrique « Année de césure ») n'est pas prise en compte pour l'examen des vœux. Elle est transmise à l'établissement demandé une fois que vous avez accepté sa proposition d'admission.

Elle n'est pas accordée de droit. C'est le président ou le directeur de l'établissement concerné qui donne son accord ou non. En cas d'accord, une convention est signée entre vous et l'établissement.

 $\mathcal{P}$ 

#### **Je confirme mes vœux**

**Vous avez jusqu'au 3 avril minuit pour confirmer vos candidatures. Un vœu non-confirmé ne sera pas étudié par l'établissement demandé.**

# *L'APPLI QUI OUVRE TOUTES LES PORTES*

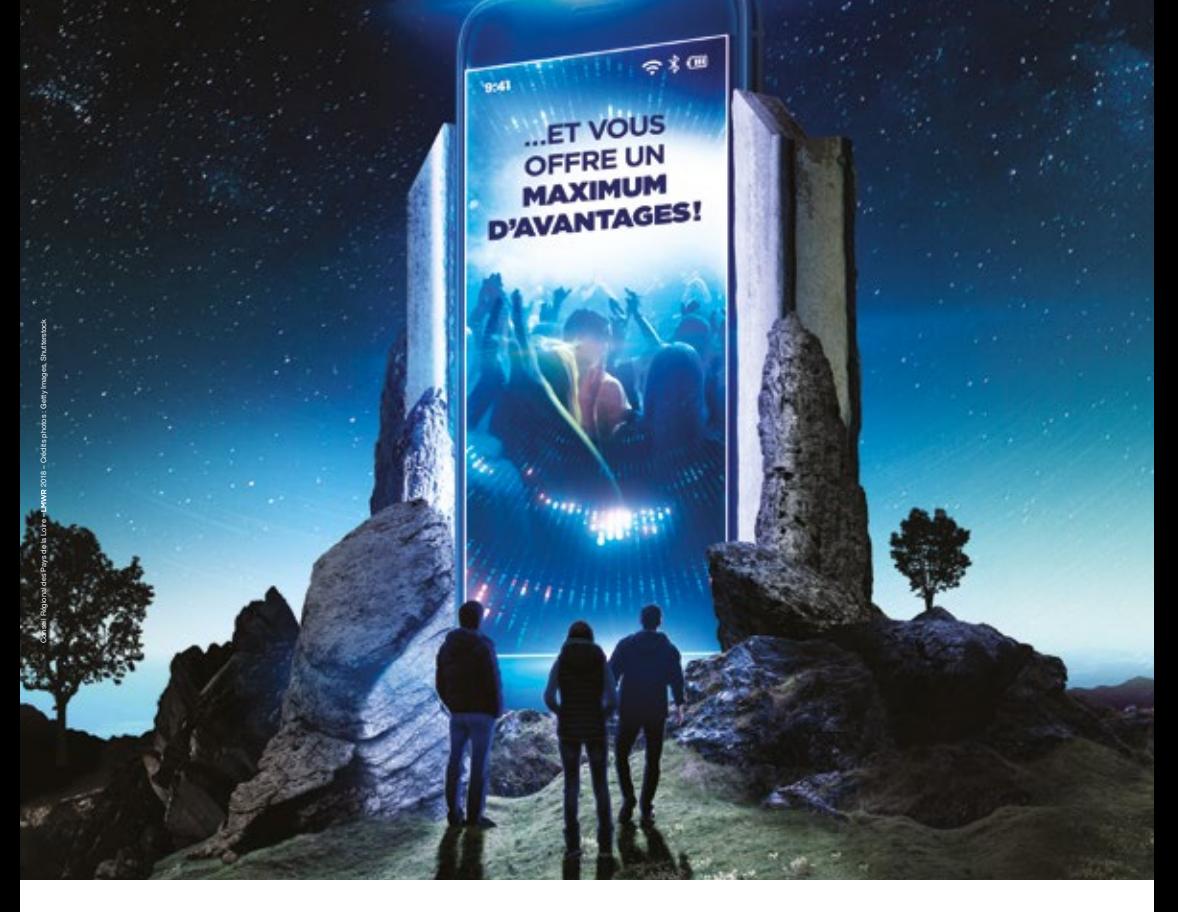

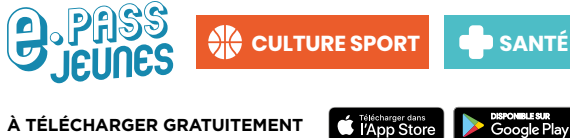

**À TÉLÉCHARGER GRATUITEMENT**

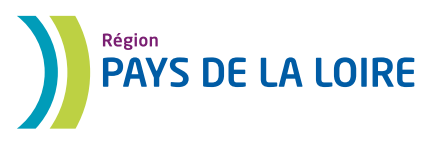

#### **Examen des candidatures**

Dans chaque établissement, des commissions se réunissent et ordonnent chaque dossier à partir de critères qu'ils ont définis et qui sont indiqués dans la rubrique « Examen du dossier » de la formation concernée. Ces critères peuvent tenir compte des attendus de la formation demandée, des acquis scolaires du candidat (Fiche Avenir notamment), de son « projet de formation motivé », etc.

#### **Je prends connaissance des réponses des établissements**

Rubrique « Admission », Sous-rubriques : Vœux, Attestation, CAES

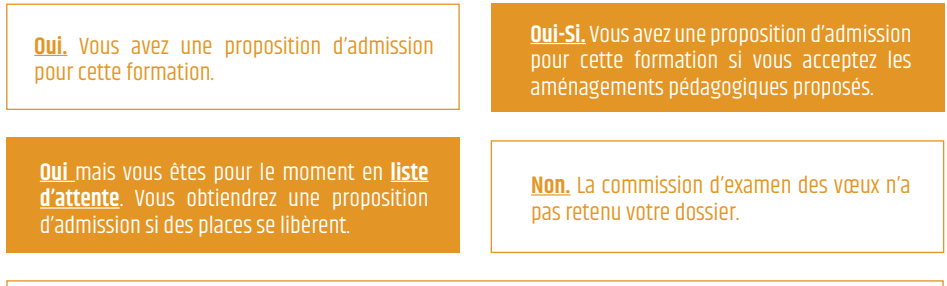

Oui-sous réserve de signature d'un contrat et de place (uniquement pour les formations en apprentissage).

#### **Je réponds aux propositions d'admission**

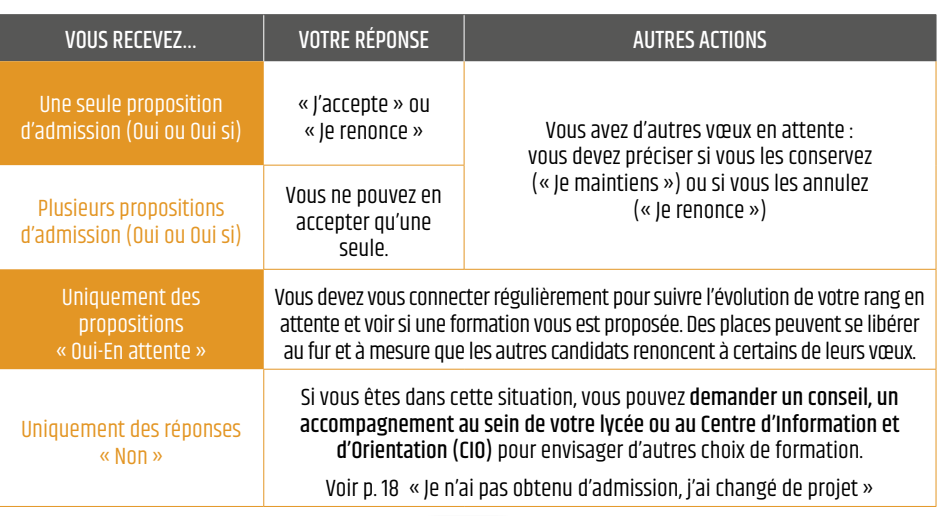

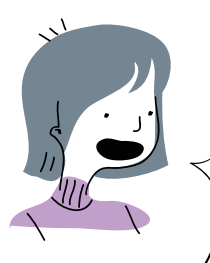

Quel délai pour répondre ?<br>A partir du 15 mai, chaque candidat dispose d'un délai **pour répondre** à une proposition d'admission.

Les délais de réponse se réduisent en cours de procédure : veillez à bien respecter la date limite de réponse pour chacune des propositions.

Pour vous permettre de vous concentrer sur les examens, l'affichage de<br>le examens, l'affichage de vous concentrer sur les examens, l'affichage de nouvelles propositions d'admission est suspendu pendant les épreuves écrites du baccalauréat, du 17 au 24 juin.

Si au 25 juin, vous avez toujours des vœux en attente, vous recevrez un message vous indiquant de confirmer votre souhait de les maintenir ou non. En fonction de votre situation, d'autres relances seront effectuées.

**A chaque fois que vous obtenez une proposition d'admission, vous devez y répondre par « J'accepte » ou « Je renonce » dans les délais. En l'absence de réponse, vous serez démissionné de vos vœux.**

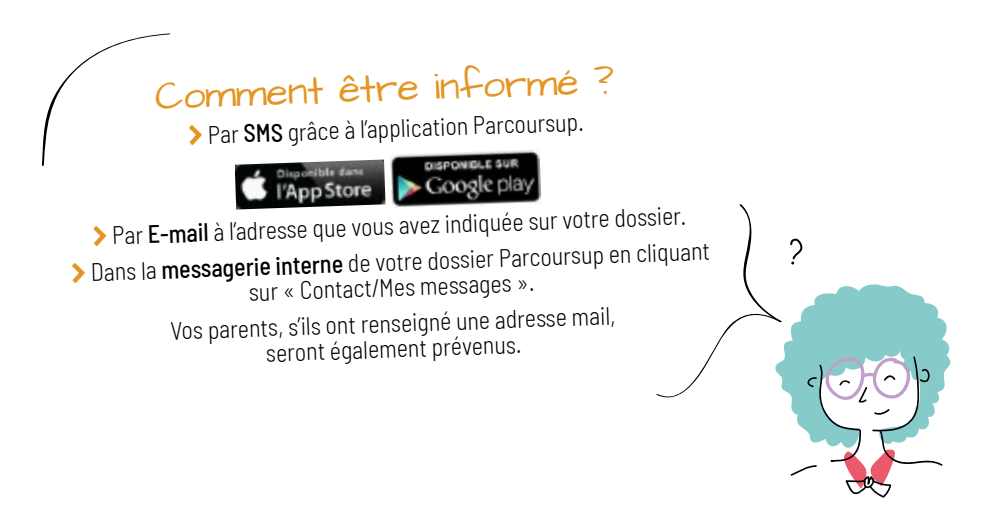

#### **J'effectue mon inscription administrative**

Après les résultats du baccalauréat, si vous avez accepté une proposition d'admission qui correspond à votre choix définitif, vous devez procéder à votre inscription administrative dans l'établissement d'accueil concerné en suivant les consignes de celui-ci inscrites dans la sous- rubrique « Message établissement » (Rubrique « Admission »).

#### **Si vous ne respectez pas les délais et procédures indiqués pour effectuer votre inscription, le chef d'établissement est en droit d'annuler votre admission dans la formation concernée.**

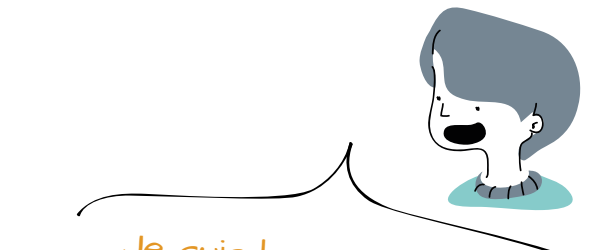

Je suis boursier<br>Si vous bénéficiez d'une bourse nationale de lycée, votre demande d'admission dans une formation sélective publique peut être traitée de façon prioritaire. En effet, un pourcentage minimal de bacheliers boursiers est déterminé pour chaque formation d'accueil publique sélective (BTS, CPGE, DUT notamment) et pour chaque formation publique non sélective en tension (plus de demandes que de places). C'est au moment de la saisie de vos vœux, dans les éléments d'information concernant la formation choisie, que vous pouvez consulter la valeur de ce pourcentage. Pour plus d'informations, <sup>n</sup>'hésitez pas à poser vos questions aux interlocuteurs p. 23.

# Qu'est-ce que le dispositif<br>« Meilleurs bacheliers » ?

Dans chaque lycée, 10% des meilleurs bacheliers de chaque série des voies générale et technologique et de chaque spécialité du bac professionnel peuvent bénéficier d'un accès prioritaire à une formation sélective ou non-sélective de l'enseignement public (Licence, PACES, CPGE, BTS, DUT, DN MADE, etc.)

Si vous êtes « Meilleur bachelier » cette année, sachez que cette priorité concerne les formations que vous avez demandées dans le cadre de la phase principale de la procédure Parcoursup et pour lesquelles vous êtes toujours en attente d'une proposition d'admission à l'issue des résultats du baccalauréat. Pour plus d'informations, n'hésitez pas à poser vos questions aux interlocuteurs p. 23.

#### Bachelier professionnel ? Bachelier technologique?

Pour favoriser la poursuite d'études en BTS pour les bacheliers professionnels et en DUT pour les bacheliers technologiques, un pourcentage minimal de ces candidats pourra bénéficier d'une proposition d'admission. Pour plus d'informations, n'hésitez pas à poser vos questions aux interlocuteurs p. 23.

႒

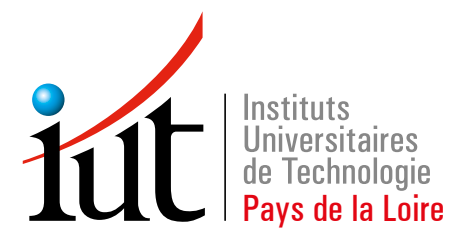

**Angers-Cholet Laval La Roche-sur-Yon Le Mans Nantes Saint-Nazaire**

19 spécialités de DUT<sup>\*</sup> et plus de 70 licences professionnelles

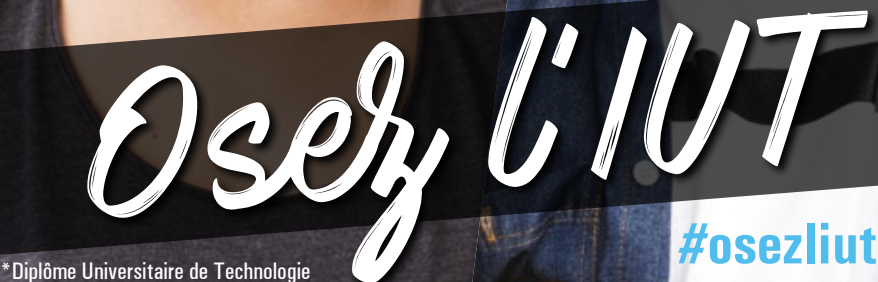

www.paysdelaloire.iut.fr 1 seul site pour vous guider

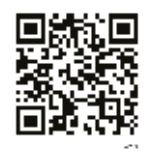

#### **Je n'ai pas obtenu d'admission, j'ai changé de projet** 05

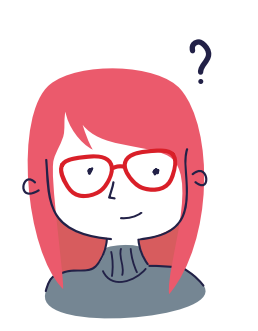

# Qu'est-ce que la procédure complémentaire ?

Elle permet aux candidats inscrits sur Parcoursup de formuler 10 nouveaux vœux dans des formations qui disposent de places disponibles. Elle est ouverte entre le 25 Juin et le 14 Septembre.

### Qu'est-ce que la CAES ?

Une Commission Académique d'Accès à l'Enseignement Supérieur est créée dans chaque académie, pour garantir le droit d'accès de tous les candidats à l'enseignement supérieur et les accompagner si besoin dans la recherche d'une solution d'inscription à la rentrée.

# J'ai été refusé sur tous mes vœux

A partir du 15 mai, si vous êtes dans cette situation, vous pouvez demander un conseil, un accompagnement individuel ou collectif, au sein de votre lycée ou au Centre d'Information et d'Orientation (CIO) pour envisager d'autres choix de formation. La phase complémentaire, de fin juin à mi-septembre vous permet de formuler de nouveaux vœux et d'obtenir une proposition d'admission dans une formation disposant de places disponibles.

#### Je souhaiterais que l'on réexamine ma candidature

Si vous justifiez d'une situation personnelle exceptionnelle : situation de handicap, état de santé invalidant, charges de famille, sportif de haut niveau, vous pouvez demander à la CAES le réexamen de votre candidature en vue d'une inscription dans un établissement situé dans une zone géographique déterminée. Pour signaler votre situation, envoyez un message via la rubrique « Contact » de votre dossier en ligne. Après vérification du motif de votre demande (justificatifs à l'appui), les services académiques vous accompagneront dans vos démarches.

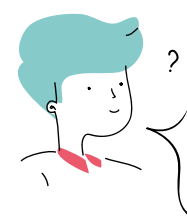

#### Après les résultats du bac, je n'ai pas encore reçu de proposition d'admission

La phase complémentaire, de fin juin à mi-septembre vous permet de formuler 10 nouveaux vœux et d'obtenir une proposition d'admission dans une formation disposant de places disponibles.

Vous pouvez également bénéficier de l'accompagnement individualisé de la Commission d'Accès à l'Enseignement Supérieur (CAES) de votre académie. Pour formuler ses propositions d'admission, la commission s'appuie sur vos priorités exprimées dans la rubrique « Ma préférence ». Elle peut également prendre en compte les renseignements de la rubrique « Scolarité » de votre dossier. L'accompagnement prend fin si vous recevez une proposition d'admission. Vous pouvez également renoncer à tout moment à cet accompagnement, en informant la commission via la rubrique « CAES » de votre dossier.

#### **Je m'inscris à la phase complémentaire**

La rubrique « Vœux en phase complémentaire » s'affiche sur le dossier des candidats à la date du 25 juin.

- **1.** Vous pouvez **sélectionner vos vœux** en utilisant le moteur de recherche disponible en ligne. Pour chacun de vos vœux, complétez les pièces du dossier demandées (projet de formation motivé, etc.). **Vous ne pouvez pas sélectionner une formation pour laquelle vous avez déjà candidaté.**
- **2.** Vous pouvez recevoir **trois types de réponses à vos demandes : oui, oui-si et refusé.** Il n'est pas possible d'être en liste d'attente contrairement aux vœux formulés en phase principale (du 22 janvier au 14 mars). Vous pouvez suivre les réponses à vos candidatures depuis la rubrique « Admission ». Les établissements demandés ont un délai pour répondre à votre candidature.
- **3. Lorsque vous recevez une proposition d'admission, il est important d'y répondre (accepter ou refuser) en respectant pour chacune la date limite indiquée en face de la proposition.**
- **4.** Vous ne pourrez accepter qu'une seule proposition d'admission si vous en recevez plusieurs. Si vous recevez une proposition d'admission en phase complémentaire alors que vous en **avez déjà accepté une en phase principale**, vous devez choisir entre les deux.
- **5.** Si vous recevez une proposition d'admission et qu'elle correspond à votre choix définitif, vous l'acceptez et renoncez à vos éventuels vœux en attente. Vous vous inscrivez en prenant connaissance des modalités d'inscription administrative dans la formation pour la rentrée 2019.

#### Je ne trouve pas la formation qui m'intéresse

Si la formation que vous recherchez ne s'affiche pas c'est que pour le moment elle ne dispose pas de places disponibles. Des places se libèrent au fur et à mesure de la procédure, il est donc recommandé de consulter régulièrement le moteur de recherche.

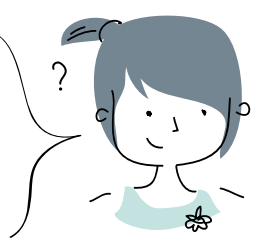

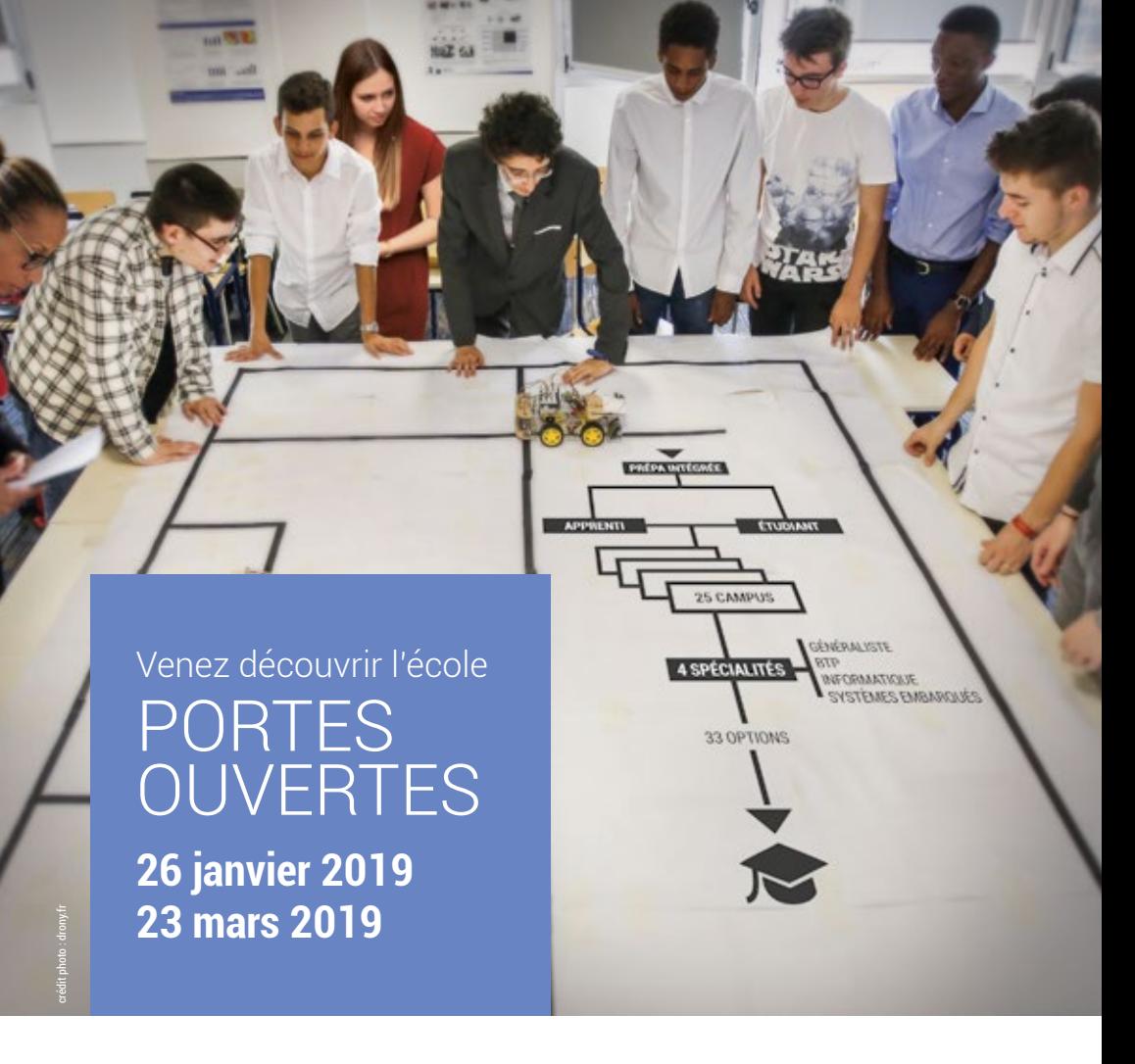

#### **UN PARCOURS SUR-MESURE POUR ASSURER SON FUTUR**

**École d'ingénieurs en 5 ans après un bac S ou STI2D Votre parcours sur-mesure** : vous choisissez votre campus, votre spécialité, vos options et votre statut étudiant ou apprenti.

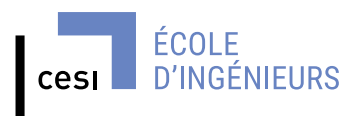

#### CAMPUS CESI SAINT-NAZAIRE CAMPUS CESI LE MANS

**ecole-ingenieurs.cesi.fr d d y** in  $\sigma$   $\bar{\sigma}$ 

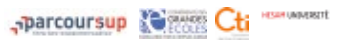

Établissement d'enseignement supérieur technique privé

<sup>06</sup> **Ressources web**

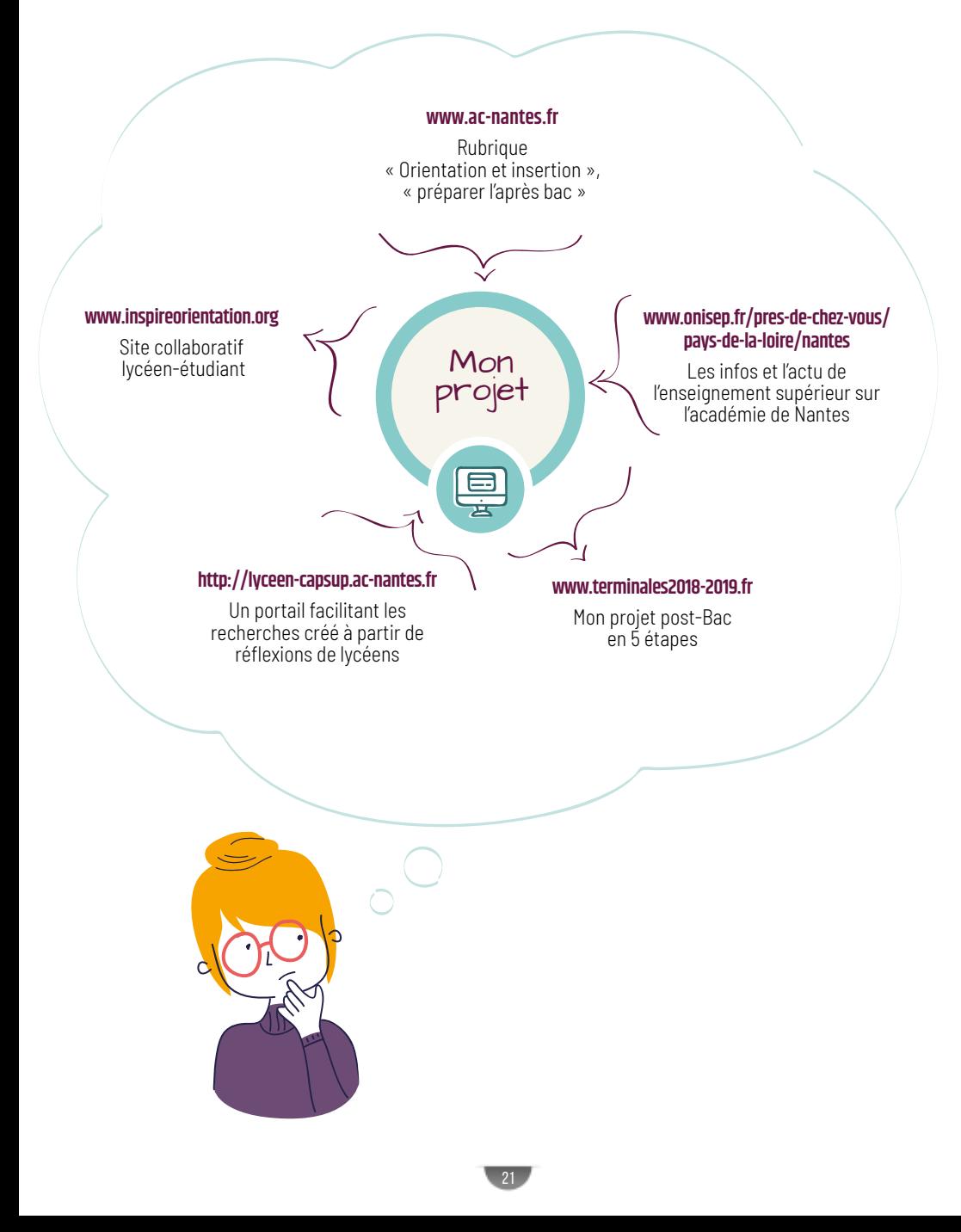

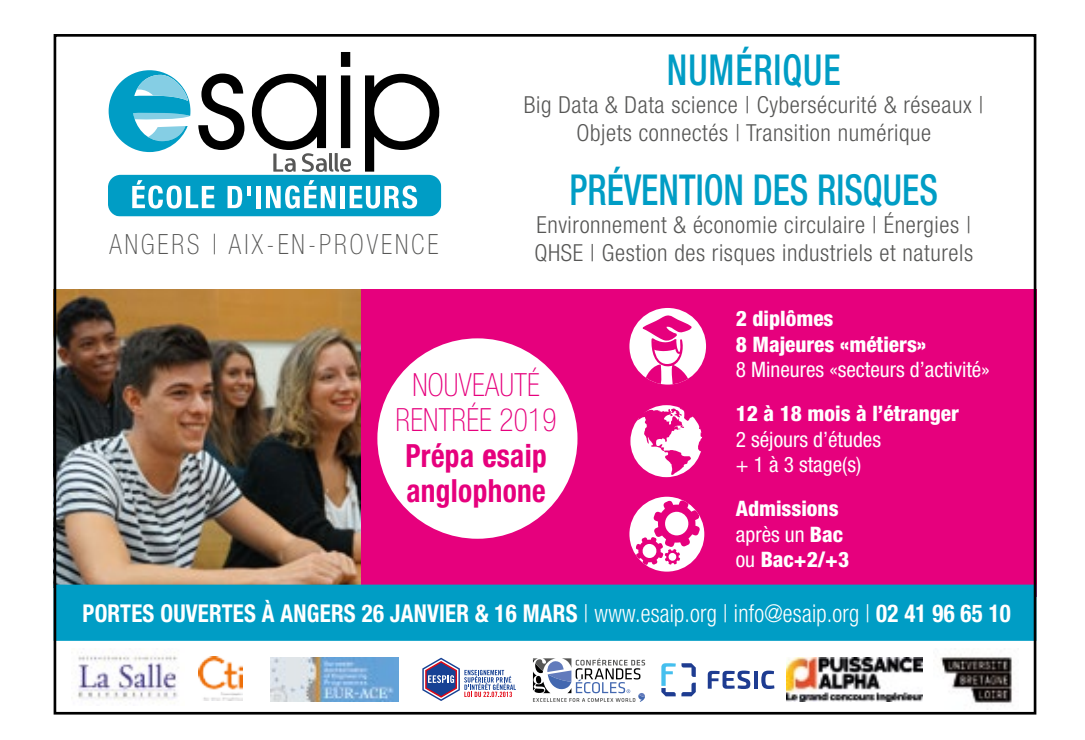

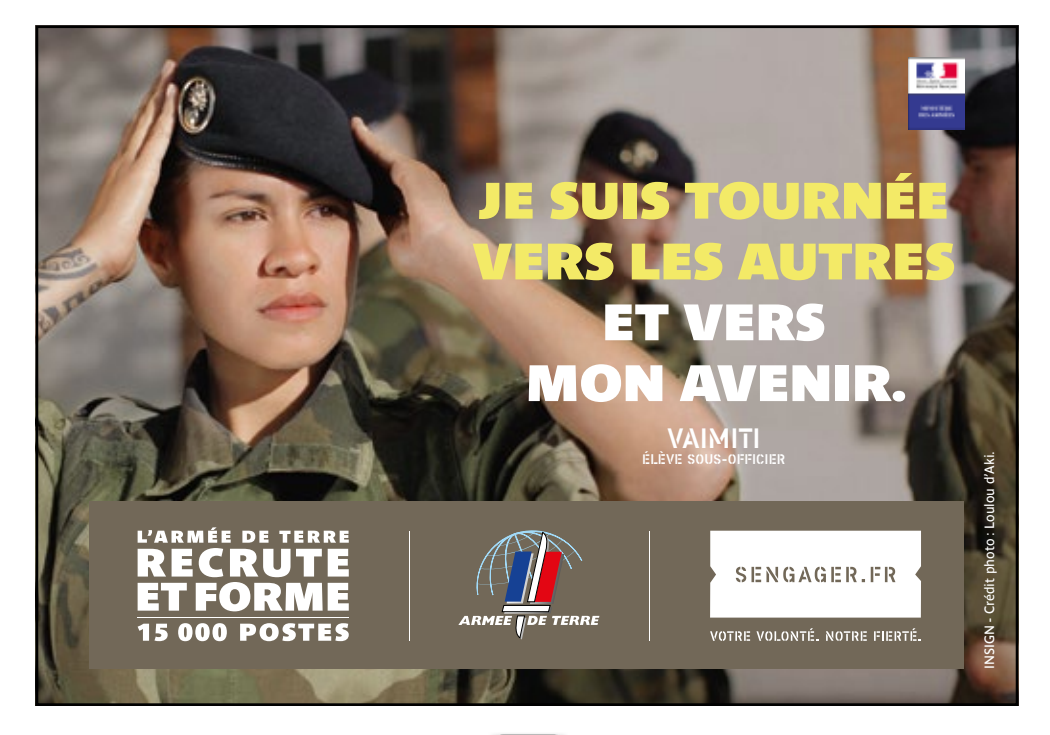

# <sup>07</sup> **à qui poser mes questions ?**

**auprès des Établissements d'accueil Participez aux portes-ouvertes, aux journées d'immersion proposées par les universités,<br>Participez aux portes-ouvertes, aux journées d'immersion proposées par les universités,** IIIT, écoles, etc.

**auprès des SERVICES D'ORIENTATION**<br>Demandez conseil dans un Centre d'Information et d'Orientation (CIO - Accueil tout public) ou dans un Service d'Information et de Conseil aux Familles (SICF - accueil des élèves scolarisés dans l'enseignement privé catholique).

#### **à vos Professeurs principaux**

Ils vous guident dans l'élaboration de votre projet d'orientation, notamment en vous conseillant et en vous accompagnant à chaque étape de la procédure d'admission PARCOURSUP.

#### **aux psychologues de l'E.N. de votre lycée**

Ils vous accompagneront dans la réflexion de votre parcours en lien avec l'équipe enseignante, et vous donneront des conseils sur les choix qui s'offrent à vous.

## **Par Tchat, Mail ou Téléphone : monorientationenligne.fr**

Proposé par l'Onisep, ce service permet à chaque lycéen d'échanger avec des conseillers sur son projet d'avenir.

#### **Via la rubrique « Contact » de votre dossier Parcoursup**

Accessible en haut à droite de l'écran une fois connecté à votre dossier, vous pouvez poser toutes les questions relatives à la constitution de votre dossier.

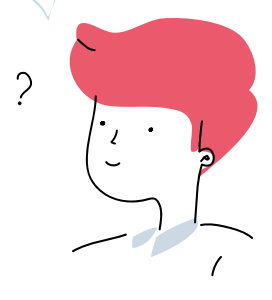

## **LEXIQUE**

**BTS :** Brevet de Technicien Supérieur **CAES :** Commission d'Accès à l'Enseignement Supérieur **CFA :** Centre de Formation par Apprentissage **CIO :** Centre d'Information et d'Orientation **CPGE :** Classe Préparatoire aux Grandes Écoles **CROUS :** Centre Régional des Œuvres Universitaires et Scolaires **DN MADE :** Diplôme National des Métiers d'Art et du Design **DSE :** Dossier Social Étudiant **DUT :** Diplôme Universitaire Technologique **INA :** Identification Nationale de l'Enseignement Agricole **INE :** Identifiant National Élève **IUT :** Institut Universitaire de Technologie **L1 :** 1ère année de Licence Universitaire **MDPH :** Maison Départementale des Personnes Handicapées **PACES :** Première Année Commune aux Études de Santé **PSY EN :** Psychologue de l'Éducation Nationale **SAIO :** Service Académique d'Information et d'Orientation

**SICF :** Service d'Information et de Conseil aux Familles

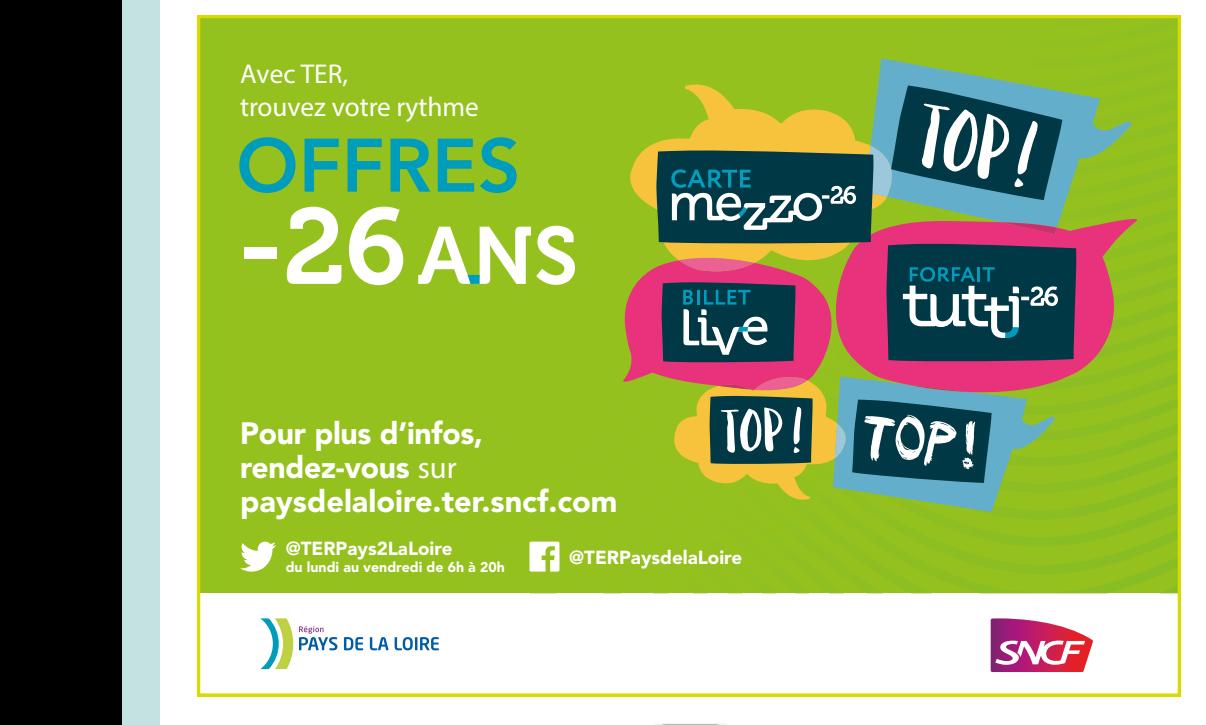

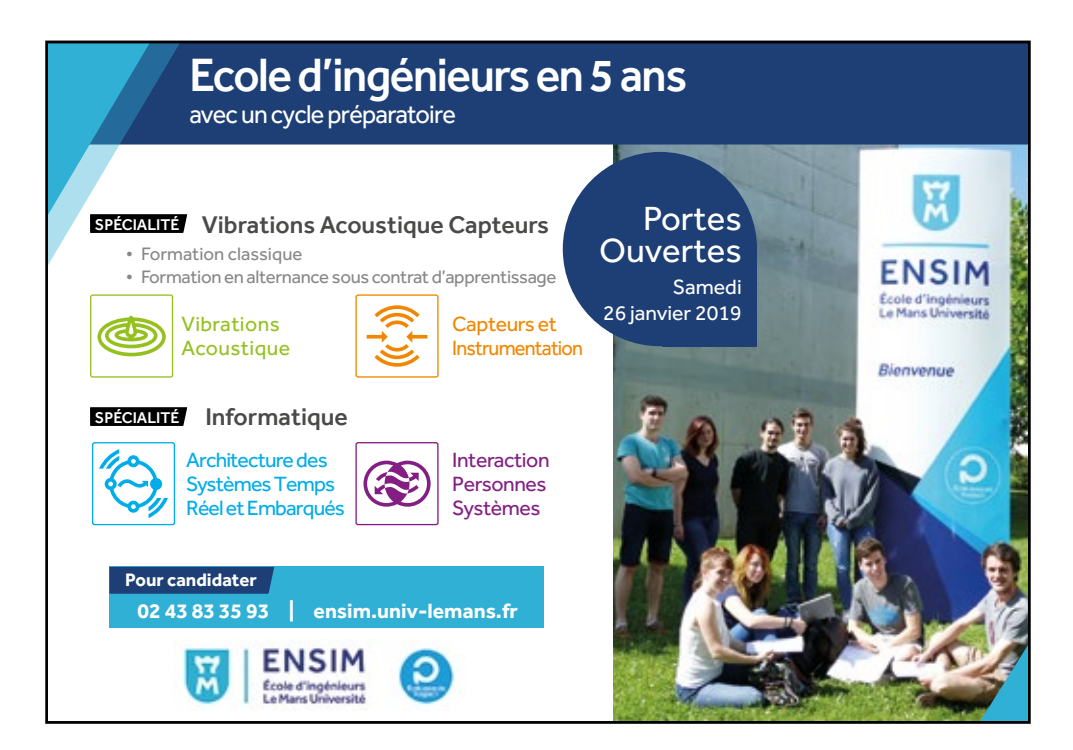

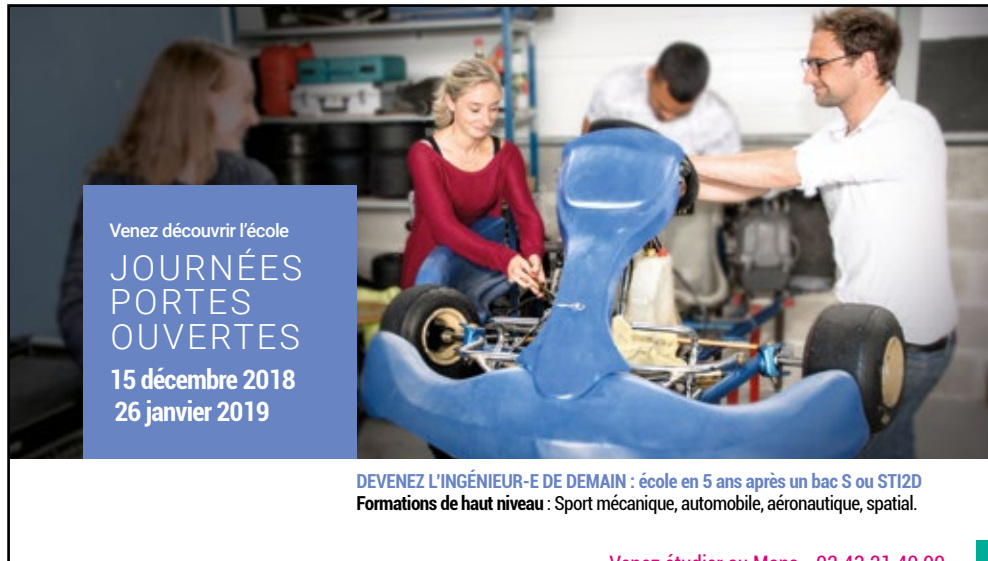

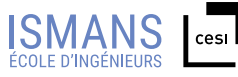

ismans.fr | it y in a a Venez étudier au Mans - 02 43 21 40 00

Établissement d'enseignement supérieur technique privé

#### **NOTES**

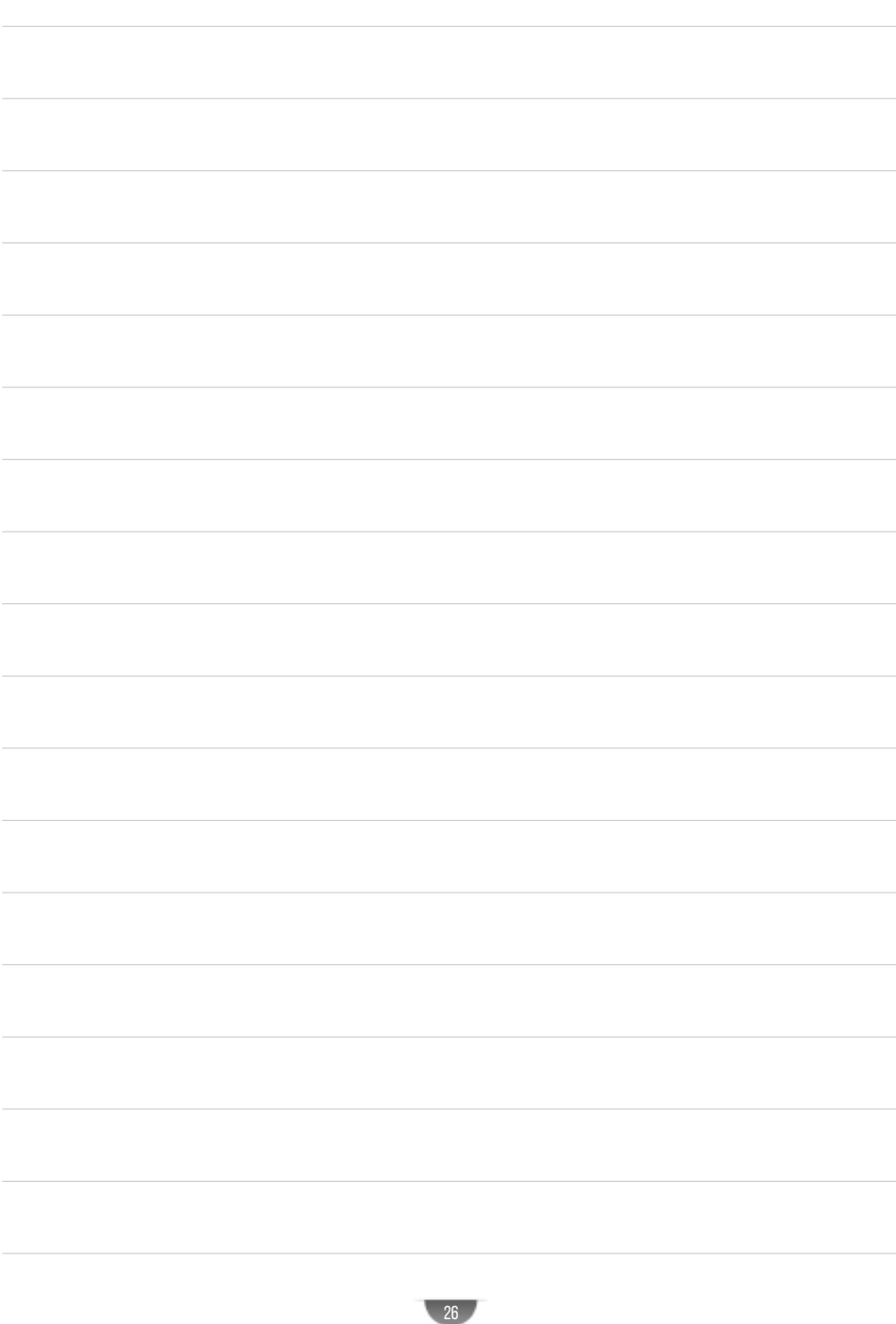

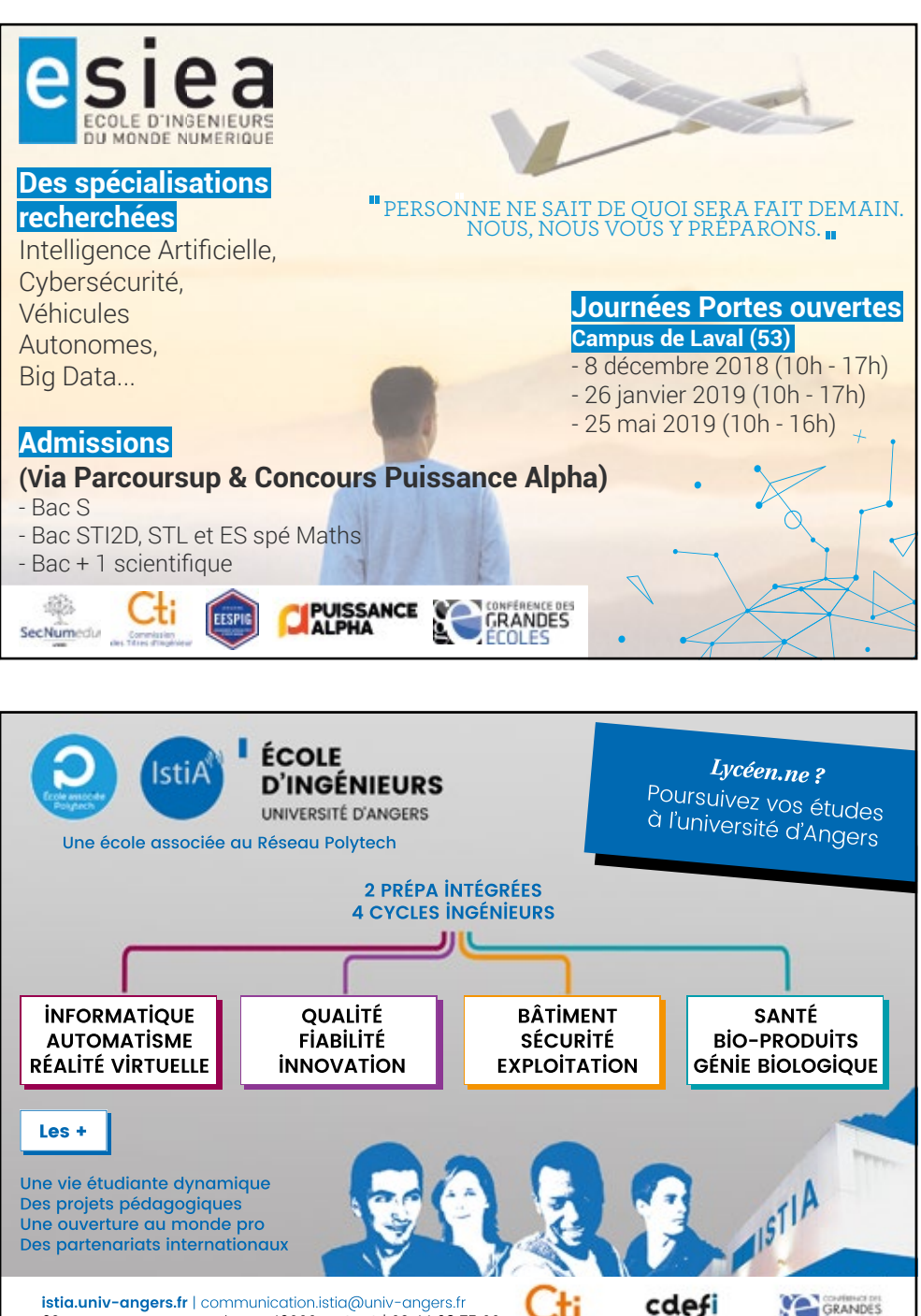

**istia.univ-angers.fr** | communication.istia@univ-angers.fr 62 avenue Notre-Dame du Lac 49000 ANGERS | 02 44 68 75 00

27

GRANDES **FCOLES** 

# **ÉTAPES DI PARCOURS<br>ORIENTATIO D'ORIENTATION DE L'UNIVERSITÉ DE NANTES 2018/2019**

#### **#1**

**LES**

## **LES SALONS**

**D'ORIEN I A HON<br>PRÉPARER LES PORTES OUVERTES** 

**30 nov. & 1er déc.** – Salon de l'Étudiant **18 & 19 janvier** – Formathèque

#### **LES PORTES OUVERTES**

**2 mars** – Nantes

**#2**

**9 mars** – Saint-Nazaire et La Roche-sur-Yon

Retrouvez toute l'info sur :

 **www.univ-nantes.fr/lyceens**

#### **L'UNIVERSITÉ À L'ESSAI**

**#3**

**Février/mars** Nantes, Saint-Nazaire et La Roche-sur-Yon

UNIVERSITÉ DE NANTES